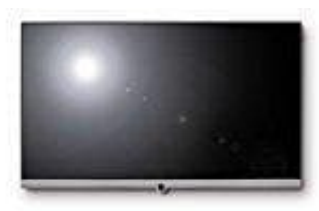

**Loewe Connect**

## **TV Liste - Favoritenliste TV erstellen**

Unter dem Menüpunkt **Senderlisten TV** könne verschiedene Listen, z. B. DVB-T, ASTRA LCN, DVB-Cusw., bearbeitet werden (Bereich löschen, Bereich verschieben, gelöschte Sender wiederherstellen, Liste löschen) sowie neue Persönliche Listen angelegt und bearbeitet werden. Jede persönliche Liste kann mit bis zu 99 Sendern belegt werden. Persönlichen Listen können nach eigenen Bedürfnissen (z.B. Spartenlisten) zusammengestellt werden. Weitere Benutzer dieses TV-Gerätes können eigene persönliche Listen anlegen. Es können bis zu sechs persönliche Listen erstellt werden.

1. Ansicht **Home** aufrufen.

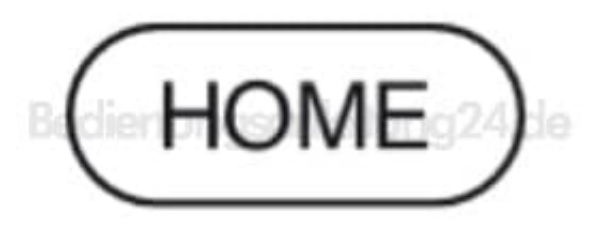

2. ▲▼ **System-Einstellungen** markieren und mit **OK** aufrufen.

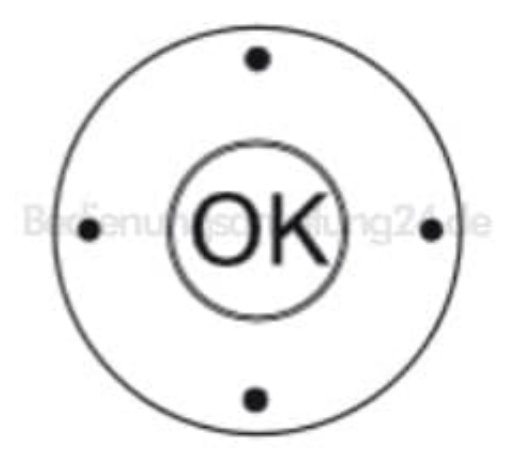

- 3. ▲▼ **Sender** markieren und mit ▶ in die nächste Spalte wechseln.
- 4. ▲▼ **Senderlisten TV** markieren und mit ▶ in die nächste Spalte wechseln.

5. ▲▼ **Neue persönliche Liste** markieren und mit **OK** bestätigen.

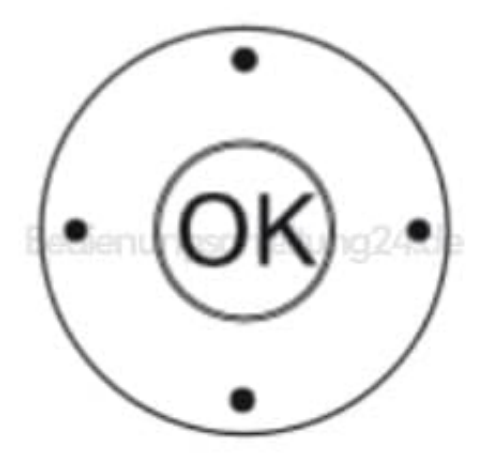

- 6. Eine neue persönliche Liste x wird angelegt. *x steht in diesem Fall für die Nummer der Persönlichen Liste. Die Nummer hängt davon ab, wie viele Listen bereits erstellt wurden.*
- 7. Wähle den entsprechenden Sender mit ▲▼ aus, die der Liste hinzugefügt werden sollen. Bestätige mit **OK**, damit der Sender der Liste hinzugefügt und gespeichert wird. Verfahre mit allen weiteren Sendern so.
- 8. Drücke **BACK**, um die Liste zu speichern und zu schließen.

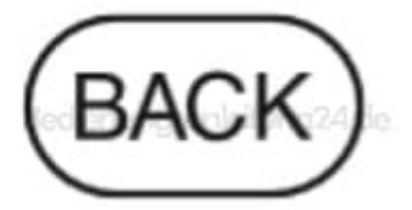